## **Wissenschaftliches Arbeiten mit LATEX**

### **Tabellen, Bilder und Verweise**

Daniel Borchmann und Tom Hanika

2015-11-23

 $\odot$  (i) $\odot$ 

Ziel dieses Abschnitts

 $\blacktriangleright$  Tabellen

- Bilder einbinden (nicht erstellen!)
- Abbildungen
- Verweise innerhalb eines Dokuments

### Tabellen

### Tabellen

# Tabellen

LATEX stellt die Grundfunktionalität für Tabellen bereit

```
\begin{tabular}{lr|c||l}
  \hline
  1 & 2 & 3 & 4 \\
 \hline\hline
 5 & 6 & 7 & 8 \\
  9 & 0 & 1 & 2 \\
  \hline
\end{tabular}
```
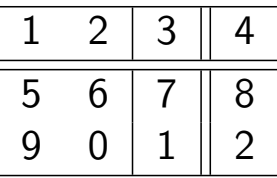

- {lr|c||l} ist das Tabellenformat
- Spalten werden mit & unterteilt
- ▶ Zeilen werden mit \\ beendet
- \hline ergibt eine horizontale Linie

## Tabellen

- Tabellenformat
	- ▶ c ergibt eine zentrierte Spalte
	- **F** r ergibt eine rechtsbündige Spalte
	- **1** ergibt eine linksbündige Spalte
	- p{5cm} ergibt eine Spalte der Breite 5cm
	- I ergibt eine vertikale Linie
- ▶ \cline{4-7} ergibt eine vertikale Linie von Spalte 4 bis Spalte 7
- \multicolumn{3}{|c|}{Inhalt} formatiert die nächsten drei Spalten im Format |c| mit Inhalt

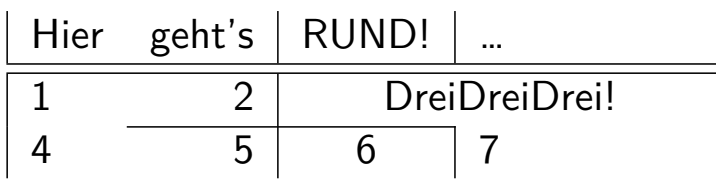

### Tabellen

# Tabellenlayout (modern)

Schönere Tabellenstriche mittels

\usepackage{booktabs}

### Dann:

```
\begin{tabular}{l|cr}
 \toprule
 Tabelle & Kopf & Kopf \\
 \midrule
 Zeile & Zelle & Zelle \\
 Zeile & Zelle & Zelle \\
 \bottomrule
\end{tabular}
```
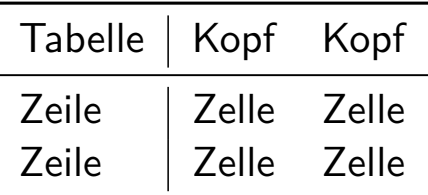

#### Tabellen

## Pakete für Tabellen

Es gibt eine Reihe von nützlichen Paketen für Tabellen

- array für erweiterte Tabellenformate (und kleine Korrekturen)
- tabularx für noch mehr Tabellenformate
- longtable für Tabellen, die über mehrere Seiten gehen

…

### Bilder einbinden

#### Bilder einbinden

## Bilder einbinden

- **Einbinden von Graphiken in LATEX mit Hilfe des Pakets graphicx**
- $\blacktriangleright$  Refehl

\includegraphics[*Optionen*]{*Bildname*}

Beispiel

```
\centerline{\includegraphics[width=0.3\linewidth,
 keepaspectratio]{bild.jpg}}
```
ergibt

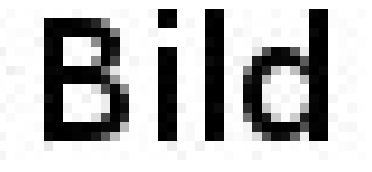

#### Bilder einbinden

## Optionen zum Einbinden von Graphiken

Oft verwendete Optionen von \includegraphics sind

- width, height für Breite und Höhe
- **Executed Exercises** Nass nach Angabe von Breite oder Höhe das Bild au[tomatis](#page-4-0)ch skaliert wird
- <span id="page-4-0"></span>scale zur Skalierung des Bildes
- angle zur Angabe eines Drehwinkels
- origin zur Angabe des Drehpunktes

### Beispiel

\centerline{\includegraphics[scale=1.2,origin=cc, angle=42]{bild.jpg}}

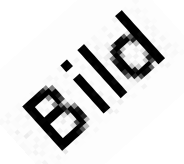

## Weitere Befehle aus graphicx

Drehen von Inhalten mit \rotatebox[*Optionen*]{*Winkel*}{*Inhalt*}

\rotatebox[origin=lB]{-30}{TextTextTextText}

TextTextTextText

\resizebox{*Breite*}{*Höhe*}{*Text*}

\resizebox{1cm}{.4cm}{Hier ist es eng...}

Hier ist es eng...

\scalebox{*horizontal*}[*vertikal*]{*Text*}  $\blacktriangleright$ 

\scalebox{3}[-1]{Breitergehtnicht}

### Breitergehtnicht

### Bilder einbinden

# Ausblick: Grafiken erstellen

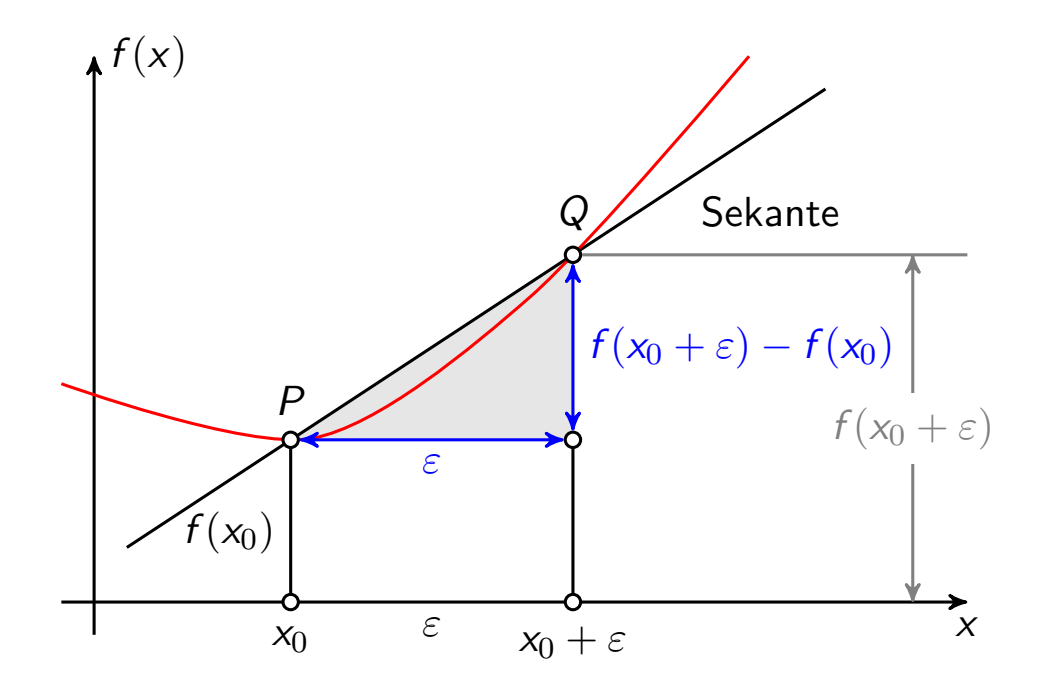

### Abbildungen

#### Abbildungen

Abbildungen

<span id="page-6-0"></span>Größere Bilder und Tabellen werden mittels Gleitumgebungen gesetzt:

\begin{[figure](#page-6-0)} . . .

\caption{Bildunterschrift} \end{figure}

LATEX platziert dann die Bilder auf der aktuellen oder auf einer der folgenden Seiten.

- Für Tabell[en gibt es](#page-6-0) die spezielle table-Umgebung.
- Verzeichnisse für Abbildungen und Tabellen mit \listoffigures und \listoftables.
- Nützliches Paket: float.

# Platzierung von Abbildungen

Die Platzierung wird durch die entsprechenden Optionen angegeben:

- h Platzierung an der aktuellen Stelle
- t Platzierung oben auf einer Seite
- b Platzierung unten auf einer Seite
- p Platzierung auf einer extra Seite

Optionen können gemischt werden.

```
\begin{figure}[tp]
 Diese \enquote{Abbildung} erscheint entweder ober auf
  einer Seite, oder auf einer extra Seite.
```

```
\caption{Bildunterschrift}
\end{figure}
```
Referenzieren

#### Referenzieren

## Verweise im Dokument

LATEX erlaubt die automatische Erstellung von Verweisen innerhalb des Dokuments

- ▶ mit dem Befehl \label{label-name} wird ein Label im Dokument gesetzt
- ▶ mit dem Befehl \ref{label-name} wird auf dieses Label verwiesen

\section{Einführung} \label{sec:introduction}

Das Problem, welches wir behandeln wollen, ist wichtig!

\section{Das Problem}

Siehe Abschnitt~\ref{sec:introduction}!

Wichtig: Zweimaliges Übersetzen notwendig!

### Referenzieren

## Platzierung von Labeln

Die Formatierung von  $\ref{label-name}$  hängt von dem Verweis ab.

```
\section{Abschnitt}
\label{sec:section} % Verweis auf Abschnittsnummer
\begin{enumerate}
\item\label{item:1} Eintrag % Verweis auf Einzelpunkt
\end{enumerate}
\begin{figure}
  . . .
  \caption{\label{figure} Bildunterschrift}
                            % Verweis auf Abbildung
\end{figure}
```
Verweis auf die Seitenzahl mit \pageref{label-name}.

#### Referenzieren

## Nützliche Pakete

Es gibt einige nützliche Pakete, die Verweise besser formatieren können

- ntheorem gibt den Befehl \thref{thm:main-theorem}, welcher automatisch den Typ der Aussage hinzufügt (Satz 5.1, Lemma 5.1, Bemerkung 5.1, …)
- cleveref gibt \cref und weitere Befehle, welche automatisch den Typ der Referenz hinzufügen
- varioref gibt \vref, \vpageref, und weitere, welche intelligente Formatierungen abhängig vom Abstand zwischen Referenz und Verweis erlauben